## **Slits**

All (relevant) slits can be found from the home screens in the "Beamline" tab. The screens look like:

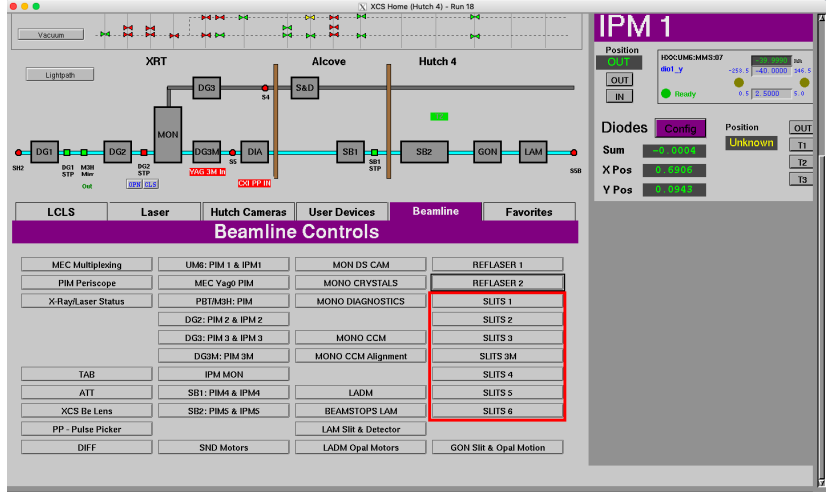

The screen shows the slit with gap & offset motion. The four motors are shown below.

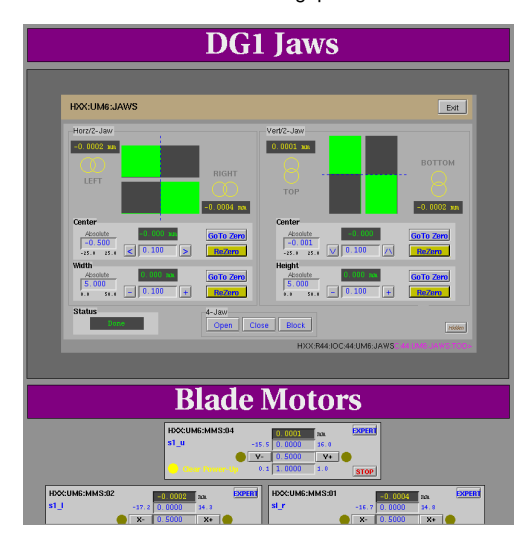

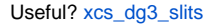

## **Slit Operation**

Slits can be operated from their respective EDM screen.

The interface will allow setting the horizontal and vertical position of the slit as well as the horizontal aperture (width) and the vertical gap (height).

It is not necessary to control each blade motor individually. Individual motors are visible in the EDM screen for monitoring, debugging, configuration, and other maintenance activities.

Additional controls include:

- Open button: uses the built-in 'OPEN' record to move open the aperture.
- Note: this fully open the right and bottom blade. Left and Top blades do not move. Uncertain if this is the intended behavior or if this behavior is specific to the XCS s4 slit.
- Close button: will set the horizontal and vertical aperture to 0 mm.
- Block' button: will overlap the slits to block the beam.

## **Python Interface**

Slits may also be controlled using the pcdsdevices slit hutch-python interface. Detailed API documentation can be found in the [pcdshub.github.io Slit page.](https://pcdshub.github.io/pcdsdevices/v7.1.0/generated/pcdsdevices.slits.Slits.html#pcdsdevices.slits.Slits)

Below you can find the available slit methods and basic usage using XCS's S4 slit as an example

```
# Available methods
In [1]: s4.\text{open}()<br>s4.\text{block} s4.\text{log}<br>s4.\text{close} s4.\text{no}<br>s4.\text{open} s4.block s4.hg s4.mv s4.put s4.vo
 s4.close s4.ho s4.open s4.stop s4.wm
 s4.get s4.move s4.position s4.vg s4.wm_update
# Display current slit position
In [10]: s4
Out[10]:
XCS Slit xcs_sb1_slits
(hg, vg): (+14.9998, +15.0000) [mm]
(ho, vo): (+0.8061, +0.0003) [mm]
# Get and set the horizontal center position using the 'ho' method. Use 'vo'
In [11]: s4.ho()
Out[11]: 0.8059499999999997
In [12]: s4.ho(0.8)
INFO _log_move - Moving xcs_sb1_slits_xcenter from 0.8059499999999997 to 0.8
# Get and set the horizontal aperture (gap) with the 'hg' method. Use the 'vg' method for vertical aperture 
control. 
In [13]: s4.hg()
Out[13]: 14.9985
In [14]: s4.hg(14)
INFO _log_move - Moving xcs_sb1_slits_xwidth from 14.9985 to 14
```